# 单通道热工表 **CHK** 系列

使用本产品前请认真阅读本说明书,在理解内容的基础上正确使用。并妥善保存,以便需要时参 考。

## ■ 重要事项 / ハ

- 如果本产品的故障或异常可能导致系统重大事故的场合,请在外部设置适当的保护电路。
- 请勿在本产品所记载的规格范围之外使用。否则可能导致触电、火灾、故障。
- ◆ 请勿使用在易燃、易爆气体的场所。
- 请勿触摸电源端子等高电压部位。否则有触电的危险。
- 请勿拆卸以及改造本产品。否则可能导致触电、火灾、故障。
- 本产品的安装形式为盘式安装, 为了避免用户接近电源端子等高电压部分, 请在最终产品 2. 配 线 上采取必要措施。
- ◆ 为了防止仪表损坏和防止机器故障,请在与本仪表接续的电源线或大电流容量的输入输出 <mark> 警 告 </mark> <mark>⁄</mark>个 线上,安装适当容量的保险丝等安全断路器件保护仪表。
- 请不要将金属片或导线碎屑混入本产品中,否则可能导致触电、火灾、故障。
- 请确实地拧紧端子螺丝,如果不完全拧紧,可能导致触电、火灾。
- 为了长期安全地使用本产品,定期维修是必要的。本产品的某些部件有的受寿命限制,有 的因常年使用性能会发生变化。
- 本说明书如有变动,恕不通知,随时更新,查阅时请以最新版本为准。如有疑问,请与本 公司联系。
- ◆ 本公司不承担除产品本身以外的任何直接或间接损失。

1. 安 装

## 警 告

为了防止触电和防止机器故障,请务必在关断电源后,再进行本机器的安装、拆卸。

## 1.1 安装的注意事项

- 请在本仪表规格范围内使用!
- (1) 请避免安装在以下场所:
- 因温度变化剧烈,有可能结露的场所
- 产生腐蚀性气体、可燃性气体的场所
- 直接振动或者有可能冲击本产品的场所
- 尘埃、盐分、金属粉末多的场所
- 杂波干扰大、容易发生静电、磁场、噪声的场所
- 空调或暖气的气流直接吹到的场所
- 阳光直接照射的场所
- 由于热辐射等有可能产生热积累的场所
- (2) 进行安装的场合,请考虑以下几点:
- 
- 考虑到配线、保养,请确保仪表的上下方有 50mm 以上的空间。
- 请避免安装在发热量大的仪表 (加热器、变压器、大功率电阻) 的正上方。
- 周围温度为 50℃以上时,请用强制风扇或冷却机等冷却,但是,不要让冷却空气直接吹到本仪表。
- 

## 1.2 外形尺寸

以下标注的尺寸单位均为 mm(毫米)

96×48尺寸仪表

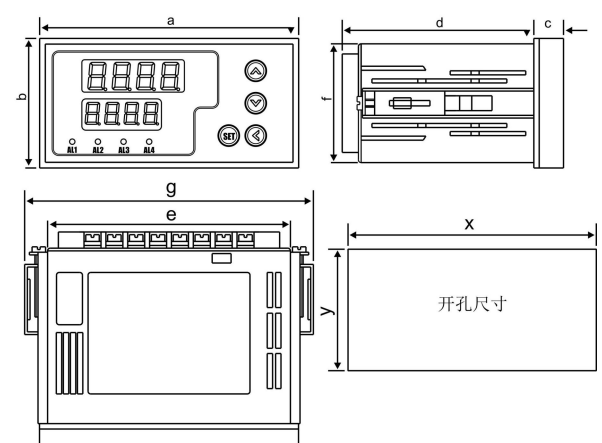

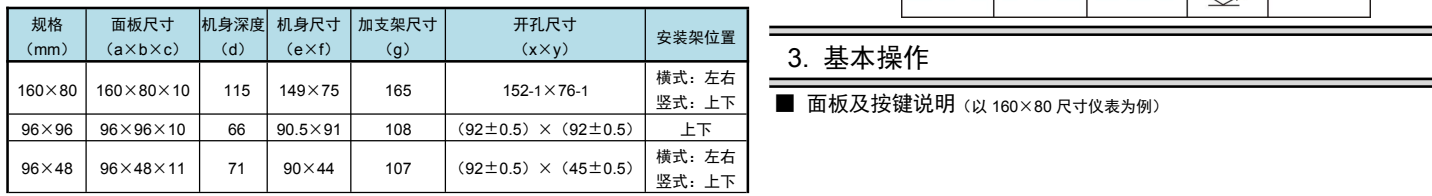

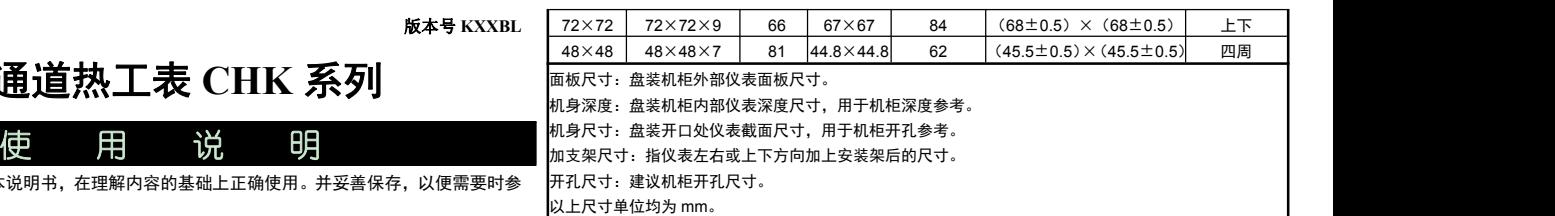

### 1.3 安装方式

- 安装到盘面
- *1.* 在盘面开安装孔。
- *2.* 将本仪表从盘面前面插入。
- *3.* 使用仪表附带的安装支架,将本仪表固定在安装盘面上,以适当的扭矩拧紧安装螺丝固定仪表。

### 2. 配

# きゅうしょう かいしょう かいしん にっぽん かいしん かいしん かいしん かいしょう

◆ 为了防止触电和防止机器故障,在全部配线完成并确认配线正确之前,请不要接通电源。

### 2.1 配线的注意事项

- 确保配线时,仪表电源不受动力电源的噪声影响。在容易受到噪声影响的场合,建议使用噪声滤波 器。
	- 请将线材搓捻成麻花状。搓捻的绞距越短,噪声防御效果越好。
	- 请务必将噪声滤波器安装在接地的盘面等上,并使噪声滤波器的输出侧与电源端子间的配线最短。
	- 请不要在噪声滤波器输出侧的配线上安装保险丝、开关等,否则会降低滤波器的效果。
- 本仪表内部无保险丝。需要保险丝的场合,请另行设置:推荐保险丝的规格:
- 额定电压 250V,额定电流 1A 的延时保险丝
- 请使用符合电源规格的电源。
- 请避免在测量电路中混入干扰
	- 测量回路与电源线(电源回路)或接地回路分开。
	- 对于静电产生的干扰,使用屏蔽线效果好。
- 为了防止误动作,请不要给不使用的端子接任何线。

## 2.2 端子构成

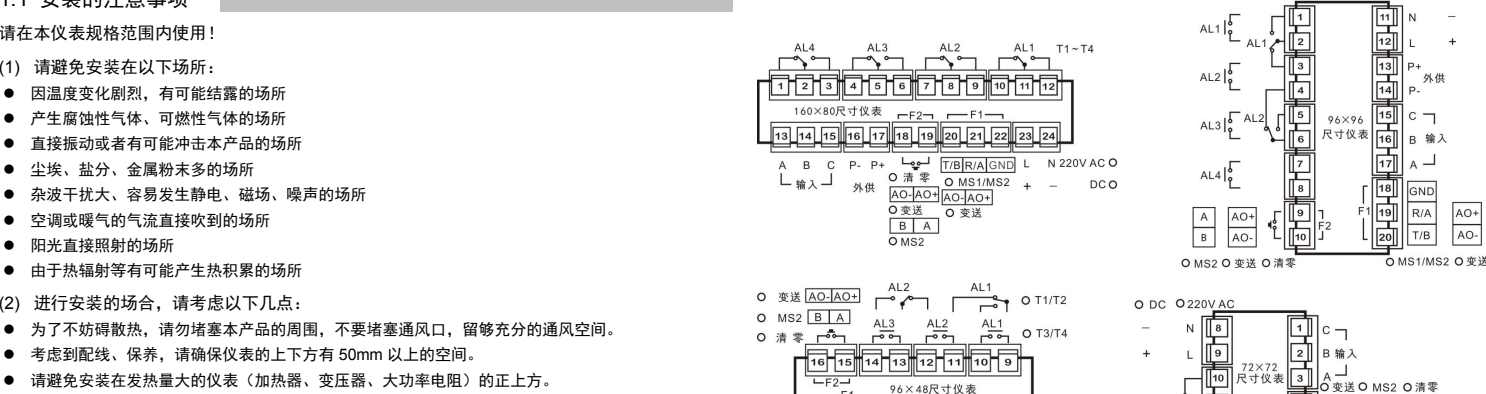

 为了提高耐噪声性能和安全性,请尽量远离高压机器、动力线、动力机器进行安装。  $\frac{1}{N}$  220V AC 0<br>- DC 0 **O 外供** ○ 变送 AO-AO+ O MS2  $B$  $A$ 

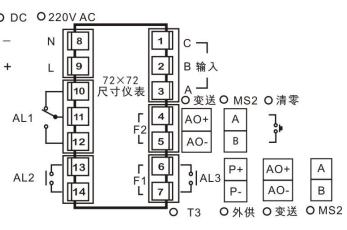

OT3/T4 OT1/T2

0 220V AC 0 DO

AO-

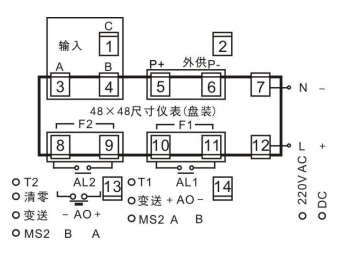

### 选装功能的配置说明详见 仪表型号 说明

★ 具体选装功能, 报警采用何种形式和组合, 以仪表型号和机身上的端子图为准 2.2 接线示意图

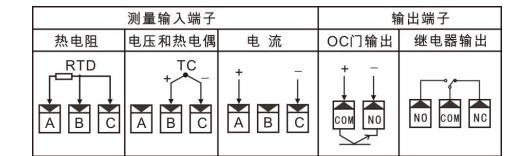

竖式:上下 ┃ ■ 面板及按键说明 (以 160×80 尺寸仪表为例)

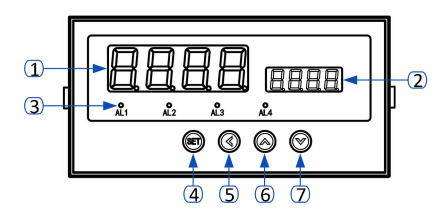

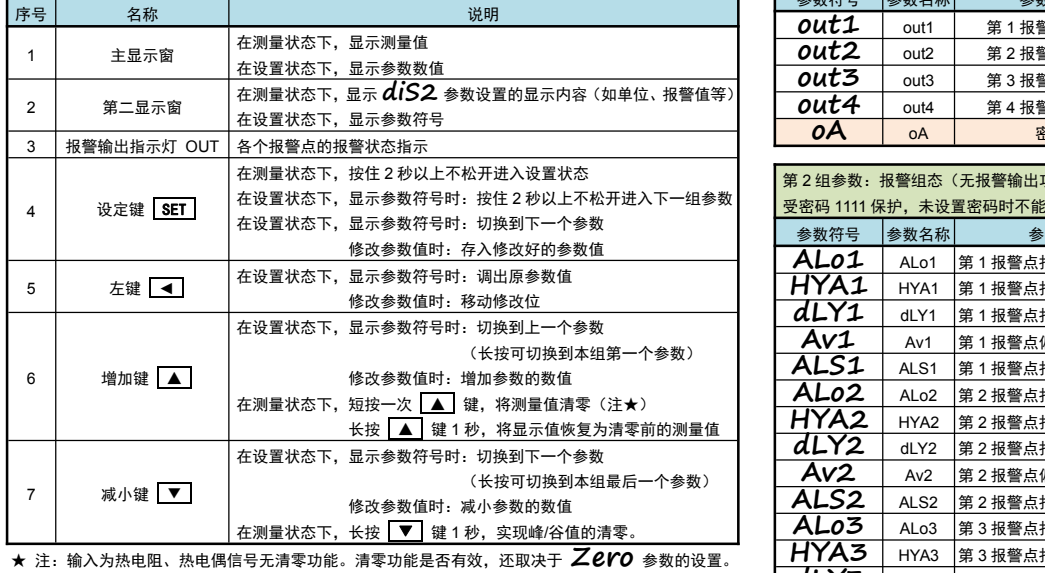

## 4. 参数设置方法

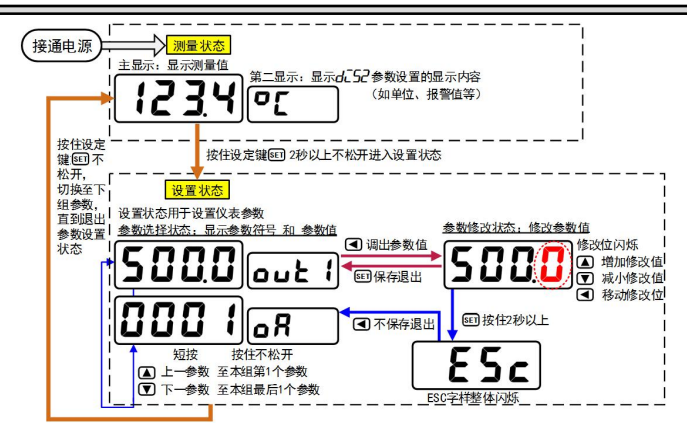

## ■ 通用按键操作

- 1. 按住设置键 SET 2秒以上不松开,进入设置状态下的参数选择状态, 仪表显示窗显示第 1 个参数的参数符号。
- 在参数选择状态下,按 ▲ 键或 ▼ 键可以向前/向后切换至需要修改的参数。 按住 **▲** 键或 **▼** 键不松开,可以向前/向后切换至本组第 1 个或最后 1 个参数。
- 3. 在显示参数符号状态下,按 | ◀ 键进入参数修改状态, 闪烁位为修改位。
- 4. 在参数修改状态下,按 < 键移动修改位, ▲ 键增加值、 ▼ 键减小值。
- **5.** 在参数修改状态下,按 SET 保存修改好的参数, 回到参数选择状态, 显示自动转到下一参数。 (若需要不保存退出,可以在参数修改状态下,按住 <mark>[ SET ]</mark> 键不松开直到仪表显示  $\mathsf{E}\mathsf{SC}$ 后松开, 再按 ▲ 键不保存退出, 显示回到显示参数符号状态, 显示下一个参数符号)。
- 6. 在显示参数符号状态下,按住 SET 键不松开,可以顺序进入每个参数组。
- 7. 退出设置状态: 在显示参数符号状态下, 按住 SET 键不松开, 直到退出参数的设置状态。
- 参数分组与密码检查
- *1.* 仪表的参数被分为若干组,本仪表参数分列表详见说明书下一小节。
- *2.* 密码检查:第 2 组及以后的参数受密码保护,未设置密码时不能进入。 报警参数(第 1、2 组参数)参数是否允许修改可以通过设置 QA1 参数(在第 2 组)选择。 该参数设为 on 时, 报警参数允许修改; 设为 oFF 时, 报警参数虽然可以进入查看, 但不允许修改。
- *3.* 密码设置方法:通过前面所述的【通用按键操作】,按键进入密码参数 **oA**(第 <sup>1</sup> 组最后 <sup>1</sup> 个参 数)。
	- 正确的密码为 1111(可进入参数组 2~6),密码 2027(可进入参数组 7)。 密码设置正确后,才可以看到和设置被密码保护的参数。
- 进入设置状态后,若 1 分钟以上不进行按键操作, 仪表将自动退出设置状态。
- 20mV 快速标定操作
- 在测量状态下,将输入信号设置为 20MV 后,按一下设置键 SET ,然后按住 不松开, 直到第二显示窗显示 **20mL**。
- 2. 按 进入参数,仪表的信号输入端按 mV 信号接线,先接入 0mV 输入信号。
- 3. 等待主显示窗显示稳定,短按设置键 SET 保存参数。同时第二显示窗切换显示 20mH。
- **4.** 按 进入参数, 将输入信号调整至 20mV。
- 5. 等待主显示窗显示稳定,短按设置键 SET 保存参数。
- 6. 长按设置键 SET 不松开, 回到测量状态。
- ★ 20mV 标定操作直接影响到测量示值的正确性,请谨慎使用!在标定过程请先确认用于标定的信号源

的精度以及输入信号接线无误!

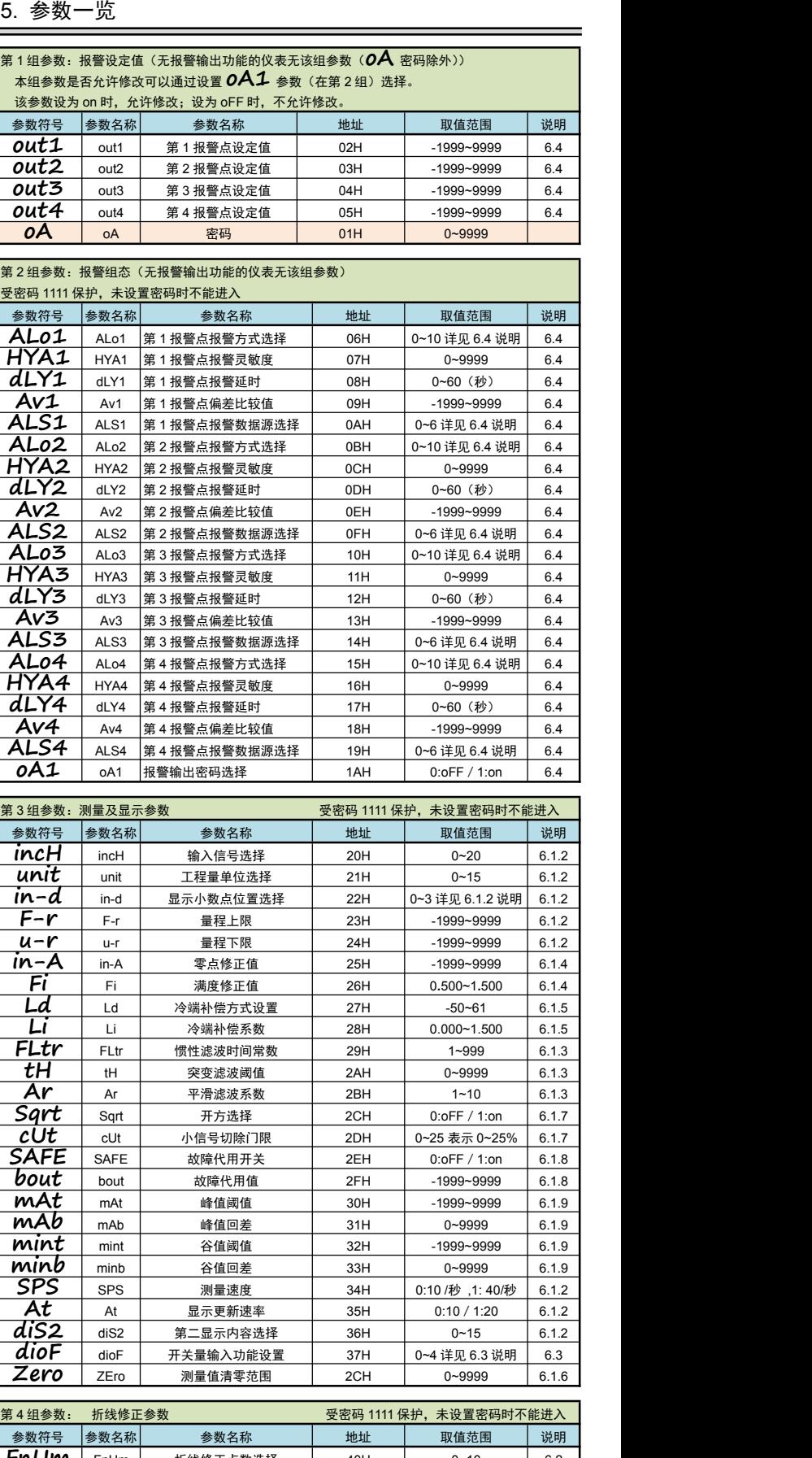

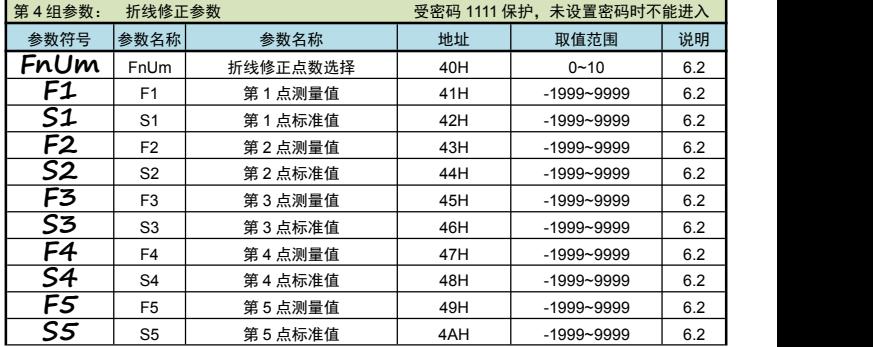

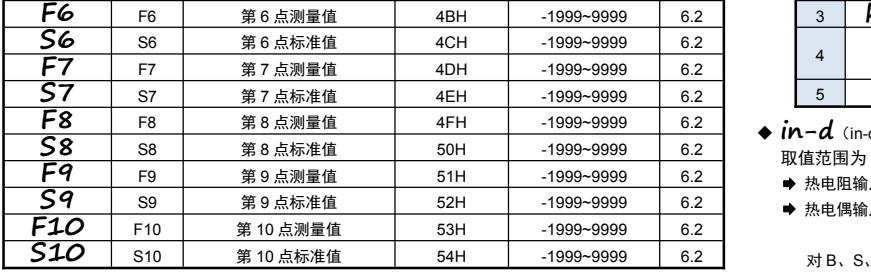

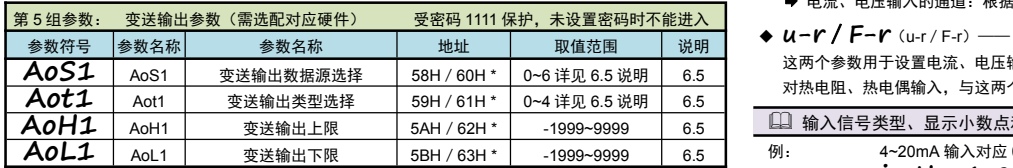

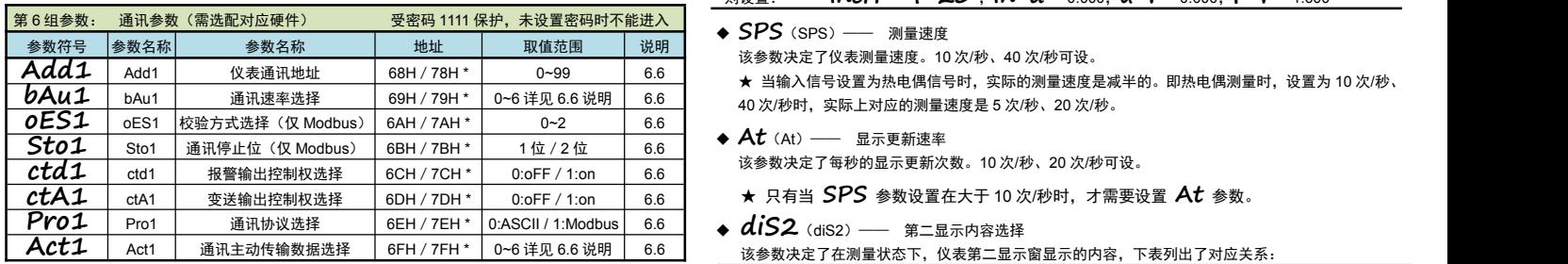

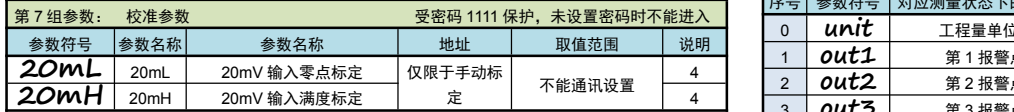

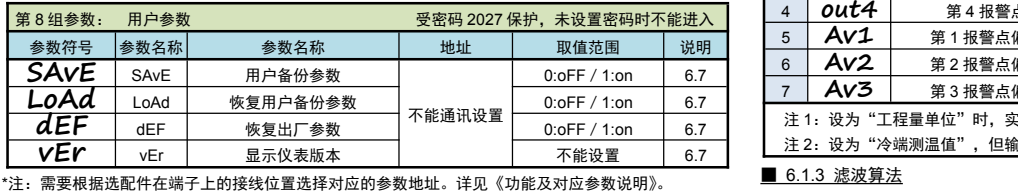

6. 功能及相应参数说明

## 6.1 测量及显示

■ 6.1.1 从测量到显示的处理过程

仪表从采样到显示的处理过程如下:

( 采样 )→(平滑滤波)→(量纲转换)→( 调校 )→(折线运算)→(惯性或突变滤波)→( 清零 )→( 显示 )

- 平滑滤波: 详见 6.1.3 滤波算法 所述
	- 量纲转换: ◆ 热电阻信号:查"<u>电阻值-温度值</u>"分度表
		- ◆ 热电偶信号: 查" mV 值一温度值"分度表
			- ◆ 其它信号:按设定的量程上、下限进行换算
	- (※注:特殊情况下也可以按用户提供的信号与显示的对照表或公式进行转换) 调校: 详见 6.1.4 调校:零点和满度修正 所述
	- 折线运算: 详见 6.2 折线修正 所述
- 数字或突变滤波: 详见 6.1.3 滤波算法 所述
- 小信号切除在折线运算后,滤波前,详见 <u>6.1.7 开方和小信号切除</u> 所述
- 以下列出了测量及显示的相关参数。设置不正确,可能使仪表显示不正常。
- 6.1.2 输入信号和显示

<sup>◆</sup> incH (incH) —— 输入信号选择,该参数的值以符号形式表示,下表列出了对应关系:

|                | 序号 参数符号 | 参数说明                                         | 序号 参数符号<br>参数说明 |          |       | ■ 惯性滤波搭配突变滤波                |                                                                                                    |  |  |  |
|----------------|---------|----------------------------------------------|-----------------|----------|-------|-----------------------------|----------------------------------------------------------------------------------------------------|--|--|--|
|                |         | P100  热电阻 Pt100, -200~850℃                   | 11              |          |       | ーーーE  热电偶 E 分度,-270℃~1000℃  | 本次测量值与上一次测量值的绝对差值小于 $tH$ 的设置值,采用 $F L t$ r 设置的低两位数值作为惯                                                                                                    |  |  |  |
|                |         | C1OO  热电阻 Cu100, -50~150℃                    | 12              |          |       | ーーーJ  热电偶 J 分度, -210℃~1200℃ | 性滤波常数进行惯性滤波。<br>本次测量值与上一次测量值的绝对差值大于等于 $tH$ 的设置值后,如果在 $F$ L $t$ r 最高位设置的突                                                                                                    |  |  |  |
| $\overline{2}$ |         | $cu$ 50  热电阻 Cu50,<br>-50~150°C              | 13              |          |       | ---t  热电偶 T 分度,-270℃~400℃   |                                                                                                    |  |  |  |
| $\mathbf{3}$   |         | $-$ bA1   热电阻 BA1.<br>$-200 - 650^{\circ}$ C | 14              | $4 - 20$ | 直流电流. | $4mA \sim 20mA$             | 变延迟时间内发生了反向的突变(且幅度超过 $t{\mathsf H}$ 的设置值),则认为此突变是无效的。在突变延时<br>时间后,当前测量值与突变前的测量值的绝对差值仍大于 <b>七十</b> 的设置值,则认为当前测量值是有效<br>的,刷新测量值。<br>tH 设置为 100,FLtr 设置为 210<br>例:<br>则表示:若本次测量值与上一次测量值的差值小于 100 时,采用 10 作为惯性滤波常数进行惯性滤波。<br>当前测量值与上一次测量值的差值大于等于100时,如果在2秒内发生了反向的突变且幅度超过100,<br>则认为此突变是无效的。如果在 2 秒后,测量值与突变前的测量值的差值仍大于等于 100,则将测量 |  |  |  |
|                |         | $-$ bA2  热电阻 BA2,<br>-200~650°C              | 15              | $ O-10 $ | 直流电流  | $0mA \sim 10mA$             |                                                                                                    |  |  |  |
|                |         | <b>-G53  热电阻 G53,</b><br>-50~150°C           | 16              | $ O-2O $ | 直流电流  | $0mA - 20mA$                |                                                                                                    |  |  |  |
|                |         | <b>---K  热电偶 K 分度,-270℃~1372℃</b>            |                 | $1-SV$   | 直流电压, | 1V~5V                       |                                                                                                    |  |  |  |
|                |         | <b>---S│</b> 热电偶S分度,-50℃~1768℃               | 18              | $O-SV$   | 直流电压  | $0V - 5V$                   |                                                                                                    |  |  |  |
|                |         | ーーーL │热电偶 R 分度, -50℃~1768℃                   | 19              | mv       | 直流电压  | -100mV~100mV                |                                                                                                    |  |  |  |
| 9              |         | ーーーク  热电偶 B 分度,250℃~1820℃                    | 20              | 120mv    | 直流电压, | $-20mV - 20mV$              | 值刷新为当前测量值。                                                                                                    |  |  |  |
| 10             |         | ーーー1   热电偶 N 分度,-270℃~1300℃                  |                 |          |       |                             | $\blacksquare$ $\wedge$ $\downarrow$ $\wedge$ $\blacksquare$ $\downarrow$ $\uparrow$ $\blacksquare$ $\blacksquare$ $\blacksquare$ $\blacksquare$ $\blacksquare$ $\blacksquare$ $\blacksquare$ $\blacksquare$                                                                                                    |  |  |  |

## ◆ UNIt (unit) —— 工程量单位选择

当仪表第二显示设为显示工程量单位时(**dis2** 参数(第二显示内容选择)值设为 <sup>0</sup>:unit),仪表 第二显示在运行状态下,显示本参数设置的工程量单位符号

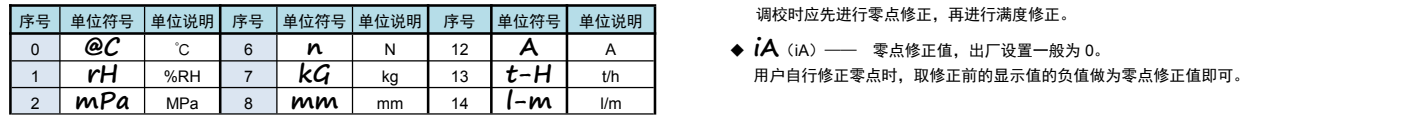

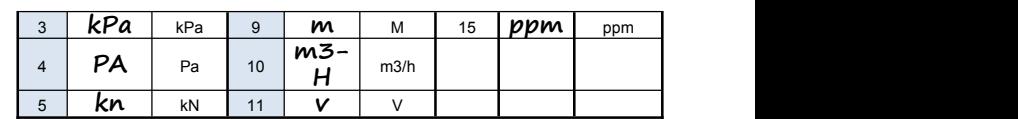

- ◆ in-d (in-d) —— 显示值的小数点位置选择
	- 取值范围为 0~3 顺序对应:0000**.** 000**.**0 00**.**00 0**.**000
	- **→ 热电阻输入的通道: 只能洗择为 000.0, 显示分辨力为 0.1℃**
	- 热电偶输入的通道:选择为 0000**.**时,显示分辨力为 1℃ 选择为 000**.**0 时,显示分辨力 0.1℃
		- 对 B、S、T、R,由于输入信号小,显示有明显波动,不推荐使用 0.1℃方式。
	- 电流、电压输入的通道:根据需要选择 0**.**000,00**.**00,000**.**0 或 0000**.**共 4 个位置。
- **u-r**/**F-r**(u-r/F-r)—— 量程下限、上限 这两个参数用于设置电流、电压输入的输入信号的起点和终点所对应显示值的起点和终点。 对热电阻、热电偶输入,与这两个参数无关,不用设置。

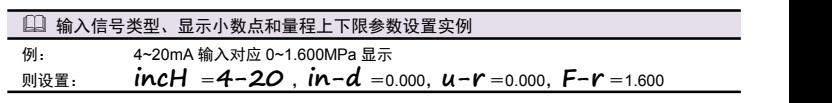

★ 当输入信号设置为热电偶信号时, 实际的测量速度是减半的。即热电偶测量时, 设置为 10 次/秒。

- ◆ At (At) –– 显示更新速率
	- 该参数决定了每秒的显示更新次数。10 次/秒、20 次/秒可设。
	- ★ 只有当 **SPS** 参数设置在大于 10 次/秒时,才需要设置 **At** 参数。
- -

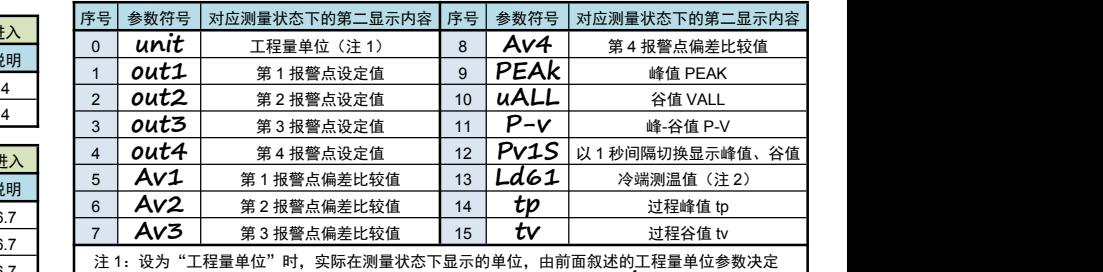

注 2:设为"冷端测温值",但输入信号类型不是热电偶信号时,显示一**Ld-**

## ■ 6.1.3 滤波算法

- 仪表内部先进行平滑滤波再进行惯性滤波或突变滤波
- 仪表的测量速度设置为 10 次/秒,平滑滤波、惯性滤波及突变滤波均可以通过参数设置滤波算法。 测量速度大于 10 次/秒,只有平滑滤波有效,惯性滤波及突变滤波无效。
- **◆ Ar**(Ar) —— 平滑滤波系数
	- 连续取 n 个采样值作为一个队列,队列长度 n 即为本参数设置的数值。

每次采样到一个新数据放入队尾,并替换掉原队列中队首的数据(先进先出原则),将队列中的全部 数据的算术平均值作为滤波结果。

平滑滤波的优点是对于周期性干扰有良好的抑制作用,平滑度高。可选范围 1~10,出厂设置为 1。

- ◆ FLtr<sup>(FLtr)—— 惯性滤波时间常数</sup>
	- **FLtr** 设置范围 1~999,低两位 1~99 用于惯性滤波时间常数,最高位 0~9 用于突变滤波延迟时间 (单位为 s)。

惯性滤波用于克服信号不稳定造成的显示波动。设定的数值越大,滤波作用越强,但对输入信号的变 化反映越慢。

```
and the company of the company of the
                    \mathcal{Y} and the set of \mathcal{Y}\mathcal{L}滤波后测量值 = 本次测量值 × \frac{1}{u\ddot{x} + \ddot{y}} + 上次测量值 × \left(1 - \frac{1}{u\ddot{x} + \ddot{y}}\right)
```
- ◆ tH (tH) –– 突变滤波阈值。
- 与惯性滤波时间常数配合使用,用于克服信号突变造成的显示波动。
- $tH$ 设置为 0 时, 则关闭突变滤波功能;
- **tH** 设置为非 <sup>0</sup> 数值时,前面叙述的 **FLtr** 参数的最高位设置为突变滤波延迟时间(单位为 <sup>s</sup>)。
- 平滑滤波可以搭配惯性滤波或突变滤波使用,也可以使用惯性滤波搭配突变滤波。

## ■ 6.1.4 调校: 零点和满度修正

通过测量过程得到的工程量,可能会由于传感器、变送器、引线或仪表的各种原因而存在误差,通过 仪表提供的修正功能,可以有效地减小误差,提高系统的测量、控制精度。 修正公式:显示值 =( 修正前的测量值+零点修正值 **in-A** )×满度修正值 **Fi**

- **◆ Fi** (Fi) —— 满度修正值, 出厂设置一般为 1.000。
	- 用户自行修正满度时,取 Fi = 实际值/显示值,并在此基础上微调。

### ■ 6.1.5 冷端补偿

热电偶产生的 mV 值反映了工作端与参考端(冷端)的温度差,需要进行冷端补偿后才能得到工作端 的实际温度。根据实际接线情况,有两种补偿方式。

补偿后的 mV 值 = 热电偶产生的 mV 值 + 冷端温度对应的 mV 值

- 方式 1: 热电偶的补偿导线直接连到仪表端子。冷端温度即为端子处的温度。仪表通过端子处的 测温元件测出温度,并自动进行补偿。如果将信号输入短路。仪表显示的值应为端子处 的实际温度。仪表出厂时已按该方式设置,并经过检验。 **Ld** 参数必须设置为 <sup>0061</sup>。
	- **Li** 参数为冷端修正系数。如果认为冷端补偿有误差,可通过该参数进行修正。该参数 的值增大时,补偿的温度增加,该参数的值减小时,补偿的温度减小。
- 方式 2: 热电偶的补偿导线接到恒温装置,冷端温度为恒温装置的实际温度。 **Ld** 参数应设置为恒温装置的实际温度 (-50~60℃)。
	- **Li** 参数通常设置为 <sup>1</sup>**.**000。如果不为 <sup>1</sup>**.**000,则冷端温度为 Ld×Li
- ◆ Ld (Ld) –– 冷端补偿方式设置

设置为-50~60 时,表示采用前面所述的方式 2 的补偿方式。表示实际温度(-50~60℃)

- 设置为 61 时:表示采用前面所述的方式 1 的补偿方式。
- **Li**(Li)—— 冷端补偿系数

通过该参数对冷端补偿精度进行调校。出厂设置为 1.000,补偿典型精度为±0.5℃(注\*)。增加该参 数值,使补偿的温度增加;减小该参数值,使补偿的温度减小。不需要冷端补偿时,可将该参数设置 为 0。

- 用户自行修正满度时,取 Li = 实际测量值/当前显示值,并在此基础上微调。
- 注\*: 标准运行环境下测得 (温度 20±2℃, 湿度 55%±10%RH)
- 6.1.6 测量值清零
	- 测量值清零的同时清峰值、谷值。清零结果掉电不保持。
	- 输入为热电阻、热电偶信号无清零功能。
	- 清零有三种方式实现:按键、开入(由 **dioF** 参数设置开入功能)、通讯指令。
	- **⇒ 清零受到 Zero** 参数的制约。
- ◆ **ZEro** (ZEro) —— 测量值清零范围。
	- 通过该参数设置允许清零的范围。

**ZEro** 参数设置为 <sup>0</sup> 时,无清零功能。若此时执行清零操作,则显示窗提示" **ALr2** "。<sup>3</sup> 秒后恢复为测量值显示。

**ZEro** 参数设置为非零数值时,只有当清零前测量值的绝对值在参数设置范围内,执行清零操作, 才能将测量值清零;若清零前测量值的绝对值超出参数设置范围,则显示窗显示" **ALr2** "。<sup>3</sup> 秒后恢复为测量值显示。

## ■ 6.1.7 开方和小信号切除

- 开方功能:在孔板差压流量计的测量中需要用到开方功能,一些流量计本身不带开方功能,可以 使用本仪表的开方功能。
	- 小信号切除:小信号切除是指当流量低于某个阈值时,认为该流量可以忽略不计,流量显示为零。
	- ★ 开方和小信号切除功能仅适用于电流和电压输入型号类型。在其它信号类型时这两个参数不可见。 ★ 开方运算与小信号切除一起使用时: 先小信号切除, 后开方。
	-
- ◆ Sart (Sart) —— 开平方功能选择:选择为 on 时,仪表对输入信号进行开平方运算。 小信号切除:小信号切除是指当测量值低于某个阈值时,认为该测量值可以忽略不计,测量值显 示为零。
- ★小信号切除功能仅适用于电流和电压输入型号类型。在其它信号类型时这两个参数不可见。
- ◆ CUt (cUt) —— 小信号切除门限: 若输入信号小于该门限, 则按输入信号为 0 处理,
	- 该参数的设置范围为 0~25,表示 0%~25%,不用该功能时可设置为 0

## ■ 6.1.8 输入信号故障外理

利用仪表的输入信号故障处理功能,防止因输入信号故障而引起的非正常运行,例如联锁、停机等。 仪表显示 **oL**(或**-oL**)表示输入信号故障。

- 输入信号故障是指出现下述几种情况:
	- ◆ 由于输入信号过大造成仪表输入溢出
	- **◆ 热电阻断路(A 线断路)或热电偶断路**
	- ◆ 4~20mA 电流、1~5V 电压输入断线(电流小于 3.5mA、电压小于 0.8V) 0: 10nE 开入无指定功能;
- ◆ SAFE (SAFE) —— 故障代用开关,出厂设置一般为 oFF 选择为 on 时,仪表判断输入信号出故障时,使用 **bout** 参数值作为报警输出和变送输出的输入值; 选择为 oFF 时,无故障代用功能。

### ◆ bout (bout) —— 故障代用值。

故障代用值

- **仪表显示 OL**(或-OL)时仍可进行参数设置
- 仪表若无报警输出功能、变送输出功能及通讯功能,则该参数设置将不起任何作用
- 6.1.9 峰谷值获取功能
- ◆ mAt、mAb、mint、minb (mAt / mAb / mint / minb) —— 峰值、谷值阈值和回差
	- 仪表内部带有峰值、谷值和峰-谷值获取和保持功能,相关参数如下:
	- **MAt** (mAt):峰值阈值:显示值超过峰值阈值后,启动峰值检测<br>MAb (mAb): 峰值回差,显示值回落到峰值回差沿置值E
	- **mAb** (mAb): 峰值回差:显示值回落到峰值回差设置值后,停止峰值检测
- **mint** (mint): 谷值阈值:显示值低于谷值阈值后,启动谷值检测 **minb** (minb):谷值回差:显示值恢复到谷值回差设置值后,停止谷值检测
- 
- 峰值检测

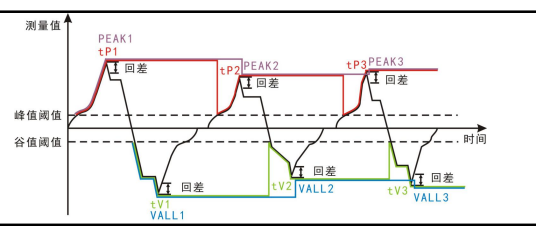

## 峰值测量:

- 当测量值超过峰值阈值后,仪表开始检测峰值;当测量值回落幅度超过峰值回差,仪表完成峰值 检测。获取到峰值 1。
- ★ 测量值不超过峰值阈值,不触发峰值检测。
- ★ 检测到峰值后,只有当测量值回落到小于峰值阈值,然后再次超过峰值阈值,重新启动峰值检测, 并且覆盖之前的峰值。
	- 峰值显示方式 有两种:

第 2 显示方式选择: PEAk 峰值方式时,见 PEAK 曲线,此方式适应快速测量场合, 如:冲 压过程,测量速度较快, 用户几乎看不到力值变化过程,不显示力值变化过程,只显示每次峰值。

<sup>第</sup> <sup>2</sup> 显示方式选择:**tp** 过程峰值测量方式,TP 曲线,此方式适应慢速测量场合。如:拉断钢 丝过程,用户要求看到力值变化过程,加拉力,超过峰值门限值,重新判断峰值,显示力值由小变大, 直到钢丝拉断, 获得钢丝拉断最大值。

- 谷值测量: 当测量值小于谷值阈值后,仪表开始检测谷值;当测量值涨幅超过谷值回差,仪表完成谷值检测。 获取到谷值 1。
- ★ 测量值不小于谷值阈值,不触发谷值检测。
- ★ 检测到谷值后,只有当测量值增加到大于谷值阈值,然后再次回落到低于谷值阈值,重新启动谷值 检测,并且覆盖之前的谷值。
- 谷值显示方式有两种,与峰值显示方式相同。
- 仪表始终刷新最新获取的峰/谷值,请注意。
- (如需保持极大/极小值,请将峰值阈值/谷值阈值参数设为 9999/-1999)。
- 手动清除峰/谷值: 长按 ▼ 键 1 秒或开入闭合一次, 实现峰/谷值的清零。
- 手动开入闭合是否可以清峰、谷值,还取决于 **dioF** 参数的设置。
- **●可通过设置 dis2** 参数将峰谷值显示在第二显示窗上,或通过通讯读取峰谷值。

### 6.2 折线修正

当输入信号与显示数据呈单调上升的非线性,并且在订货时不能确定其数据,需要在标定时进行修正, 可利用仪表的折线运算功能。

- 单调上升是指在输入信号全范围内,输入信号增加,显示数据也增加。不会出现输入信号增加,显示 数据反而下降的情况。
- ◆ FnUm (FnUm) —— 折线点数选择,决定下面的折线修正开放多少组参数供用户设置, 出厂默认值为 0. 表示关闭折线修正功能。
- ◆ F1 ~F10 (F1~F10) –– 测量值 01~10
- ◆ S1 ~S10 (S1~S10) 标准值 01~10

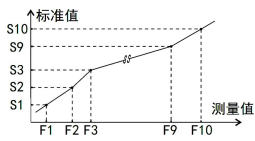

小于测量值 1 (F1) 的测量值, 仪表按后一段的数据向下递推 大于测量值 10 (F10) 的测量值, 仪表按前一段的数据向上递推

## 日 折线修正

- 设置方法 折线运算需要在量纲转换和调校后进行。
- 先将需要进行折线修正的通道的折线段数选择参数设为 0,关闭折线运算功能。
- 仪表接入输入信号后,从小到大增加输入信号,在此过程中记录下各折线点的测量值和标准值。
- 将折线段数选择参数设为需要的实际修正段数,并设置各折线点的测量值和标准值。
- 折线段数选择参数需设为≥3,否则折线修正点数过少,算法不生效。

## 6.3 开关量输入

- 该功能为选配功能。
- 仪表配置 1 点开关量输入。
- **dioF**(dioF)—— 开关量输入功能选择。出厂默认值为 <sup>1</sup>。选择开关量输入功能时该参数才显示。 0: NONE 开入无指定功能; 1: ZEro 开入闭合一次测量值清零,同时清峰、<br>谷值· 谷值;

<sup>2</sup>:**ALrm** 开入闭合时允许报警输出; <sup>3</sup>:**cLPv** 开入闭合一次清峰、谷值; <sup>4</sup>:**hoLd** 开入闭合时锁定显示值。

- **→ ALrm**: 只有在开入闭合时, 允许按标准报警输出方式来控制, 详见 报警输出 所述; 开入断开后,报警锁定在开入断开前的报警状态,并且指示灯闪烁。
- **→ hold** : 只有在开入闭合时,锁定当前显示值,并且显示闪烁; 开入断开后,恢复正常显示,并且停止显示闪烁。
- 6.4 报警输出

4

该功能为选配功能。不同型号仪表可根据选配清单配置报警点数。 仪表最多可配置 4 个报警点。

报警输出是指测量值超过设定的范围时,仪表的指示灯及输出继电器的反应;

- 针对每个输出点均可以独立设置报警方式、设定值、灵敏度、延时、偏差比较值 5 个参数。
- ★ 有通讯功能的仪表,当 **ctd1** 参数(报警输出控制权选择)设为 on 时,报警输出状态与测量值无
- 以下参数名称不包含报警点的编号(1~4),实际操作仪表时,请注意每个参数后实际含有编号。
- **ALS**(ALS)—— 报警数据源选择

关。

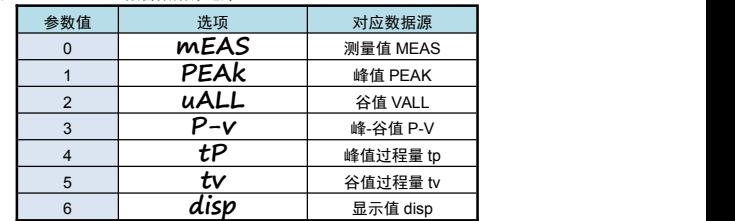

◆ ALo (ALo) —— 报警方式选择

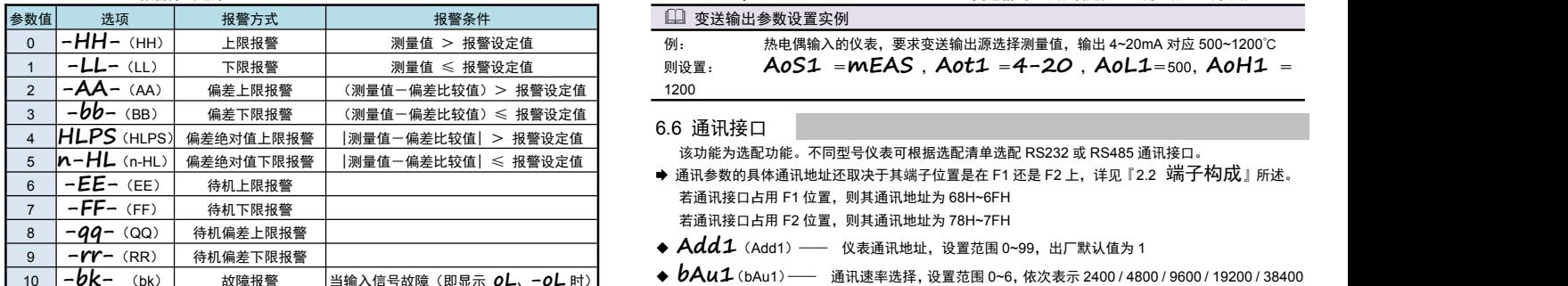

报警方式有上述 11 种, 分为基本 7 种和待机方式 4 种 (偏差绝对值报警时, 灵敏度参数无效) 待机方式: 指仪表上电时测量值处于输出区间时不报警,

当测量值进入不输出区间后建立待机条件,此后正常报警。

- 输入信号故障报警:当输入信号处于故障状态时报警,故障状态的说明详见 输入信号故障处理所 述。故障报警与 **out**、**HYA** 、**dLY** 、**Av** 参数无关。
- ◆ *Out* (out) —— 报警设定值
- ▲ HYA (HYA) —— 报警灵敏度

为防止测量值在报警设定值附近波动时造成报警继电器频繁动作,可以根据需要设定一个报警解除的 外延区域

◆ dLY (dLY) —— 报警延时 (单位:秒)

为防止由于短时信号波动造成的误输出,引起继电器误动作,防止引起安全联锁。每个报警点的报警 延时可设置 0~60 秒延迟触发。当报警输出产生后连续设定秒内信号均处于报警状态,继电器才动作。 报警恢复不受此功能控制。

- ◆ Av (Av) —— 偏差比较值
- 当测量值与该值的偏差超过设定值时为报警。非偏差报警方式与该参数无关。
- ◆ OA1 (oA1) —— 报警输出密码选择 (本参数在第 2 组参数中设置)

该参数决定 **out** 参数是否允许修改:

该参数设为 on 时, 允许修改;设为 oFF 时, 不允许修改

*OUt* 参数仅在 oA1 参数设为 on 时允许修改,否列会提示"-OA ",放弃修改。

※ 下述报警示意图中 ON 表示报警,OFF 表示不报警

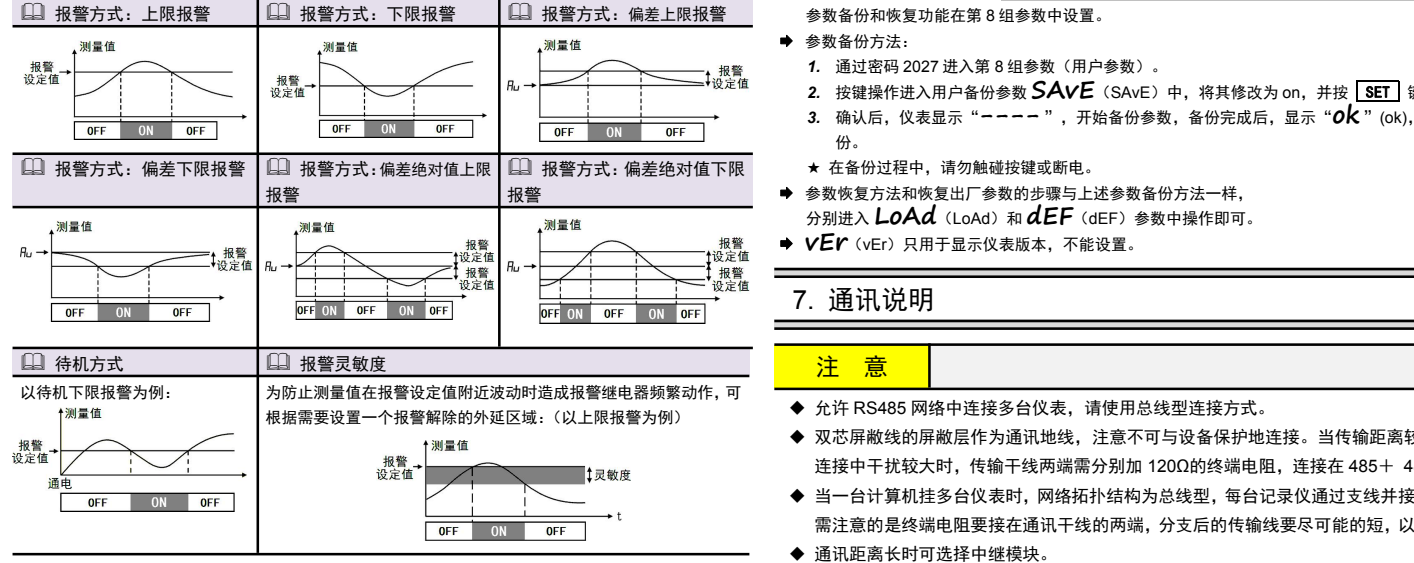

## 6.5 变送输出

该功能为选配功能。不同型号仪表可根据选配清单选配模拟量输出。

模拟量输出功能的输出形式,首先取决于订货型号(详见选配规格-模拟量输出部分),在订货规格 的基础上,还受到下面所述的 **Aot1** 参数的控制。

- ★ 有通讯功能的仪表,当 **ctA1**(变送输出控制权选择)参数选择为 on 时,仪表不进行变送输出处 理。
- **变送参数的具体通讯地址还取决于其端子位置是在 F1 还是 F2 上, 详见 端子说明 所述。** 若变送输出端子占用 F1 位置, 则其通讯地址为 58H~5BH 若变送输出端子占用 F2 位置,则其通讯地址为 60H~63H
- **◆ AoS1** (AoS1) —— 变送输出信号源选择

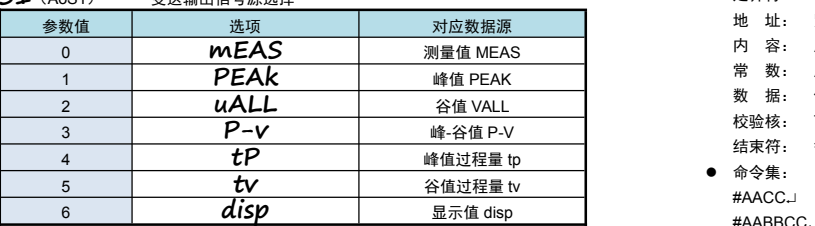

## **◆ Aot1** (Aot1) —— 变送输出信号类型选择

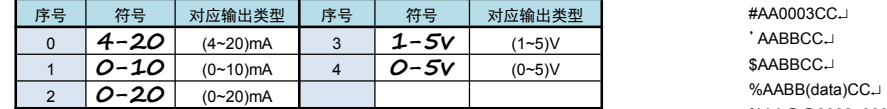

## ◆ AoH1、AoL1 (AoH1、AoL1) —— 变送输出上下限设定值: H 为上限、L 为下限

例: 热电偶输入的仪表,要求变送输出源选择测量值,输出 4~20mA 对应 500~1200℃ 则设置: **AoS1** <sup>=</sup>**mEAS** ,**Aot1** <sup>=</sup>**4-20** ,**AoL1**<sup>=</sup>500,**AoH1** <sup>=</sup> 1200

## 6.6 通讯接口

该功能为选配功能。不同型号仪表可根据选配清单选配 RS232 或 RS485 通讯接口。

- 若通讯接口占用 F1 位置, 则其通讯地址为 68H~6FH 若通讯接口占用 F2 位置,则其通讯地址为 78H~7FH
- ◆ Add1 (Add1) —— 仪表通讯地址, 设置范围 0~99, 出厂默认值为 1
- <sup>10</sup> **-bk-** (bk) 故障报警 当输入信号故障(即显示 **oL**、**-oL** 时) **bAu1**(bAu1)—— 通讯速率选择,设置范围 0~6,依次表示 <sup>2400</sup> / <sup>4800</sup> / 9600/ <sup>19200</sup> / <sup>38400</sup> / 57600(bps) / 115200(bps),出厂默认值为 9600bps
	- ◆ Pro1 (Pro1) —— 通讯协议选择 1: **mod** (Modbus-RTU 协议)
	- **▲ Act1** (Act1) —— 通讯主动传输数据选择 <sup>0</sup>: **none**(被动传输方式) <sup>1</sup>: **meas**(主动传输测量值) <sup>2</sup>: **peak**(主动传输峰值) <sup>3</sup>: **vall** (主动传输谷值) <sup>4</sup>: **p-v**(主动传输峰、谷值的差值) <sup>5</sup>:**tp**(主动传输峰值过 程量)
	- <sup>6</sup>:**tv**(主动传输谷值过程量) <sup>7</sup>:**disp**(主动传输显示值)
	- ◆ OES1 (oES1) —— 校验方式选择(仅当 Modbus 协议时有效) 当通讯协议选择为 Modbus 协议时,本参数才显示 <sup>0</sup>: **n** 无校验(None) <sup>1</sup>:**odd** 奇校验(Odd) <sup>2</sup>: **EvEn** 偶校验(Even)
	- ◆ Sto1 (Sto1) —— 通讯停止位 (仅当 Modbus 协议时有效)
	- 当通讯协议选择为 Modbus 协议时,本参数才显示 可设为 1 位或 2 位, 出厂默认值为 1
	- ◆ Ctd1 (ctd1) —— 报警输出控制权选择 选择为 oFF 时, 仪表按报警输出功能控制。 选择为 on 时, 控制权转移到计算机, 报警输出直接由计算机发出的开关量输出命令控制。
	- ◆ CtA1 (ctA1) —— 变送输出控制权选择 选择为 oFF 时, 仪表按变送输出功能输出。 选择为 on 时,控制权转移到计算机,变送输出直接由计算机发出的模拟量输出命令控制。

#### 6.7 参数备份和恢复

- 参数备份方法:
	- *1.* 通过密码 2027 进入第 8 组参数(用户参数)。
	- 2. 按键操作进入用户备份参数 SAVE (SAvE)中,将其修改为 on,并按 SET 键确认。
	- *3.* 确认后,仪表显示"**----** ",开始备份参数,备份完成后,显示"**ok** "(ok),自动退出备 份。
	- ★ 在备份过程中, 请勿触碰按键或断电。
- 报警 参数恢复方法和恢复出厂参数的步骤与上述参数备份方法一样, 分别进入 **LoAd**(LoAd)和 **dEF**(dEF)参数中操作即可。
	- **▲ VEC**(vEr)只用于显示仪表版本,不能设置。

## 7. 通讯说明

## また いちゃく しょうしょう しょうしょう しょうしょう しょうしょう

- 允许 RS485 网络中连接多台仪表,请使用总线型连接方式。
- 双芯屏敝线的屏敝层作为通讯地线,注意不可与设备保护地连接。当传输距离较远或总线 连接中干扰较大时,传输干线两端需分别加 120Ω的终端电阻,连接在 485+ 485-之间。
- 当一台计算机挂多台仪表时,网络拓扑结构为总线型,每台记录仪通过支线并接在干线上。 需注意的是终端电阻要接在通讯干线的两端,分支后的传输线要尽可能的短,以减少干扰。
- ◆ 通讯距离长时可选择中继模块。
- ◆ 仪表支持 TC ASCII 和 Modbus-RTU 两种通讯协议, 通过参数设置。
- ◆ 必须将相连的所有仪表设置为不同的地址。
- ◆ 当修改波特率时, 必须将相连的所有仪表及计算机修改成同一波特率。

## 7.1 TC ASCII 协议

#### ■ 7.1.1 关于命今集

● 数据格式:每个字节的格式为10位:1位起始位,8位数据位,无奇偶校验位,1位停止位。

```
 命令构成:
```
- 『定界符』『地址』『内容』『常数』『数据』『校验核』『结束符』
- 定界符: 每个命令必须以定界符开始。有6种有效的定界符:#、\$、%、&、'和 "

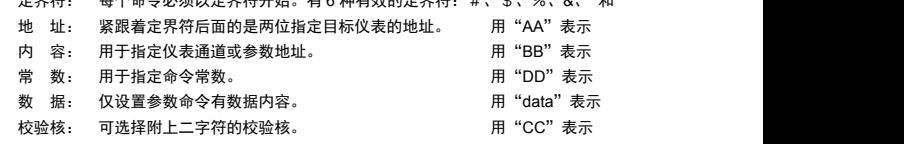

结束符 · 每个命今必须用回车符(i) 0DH 结束

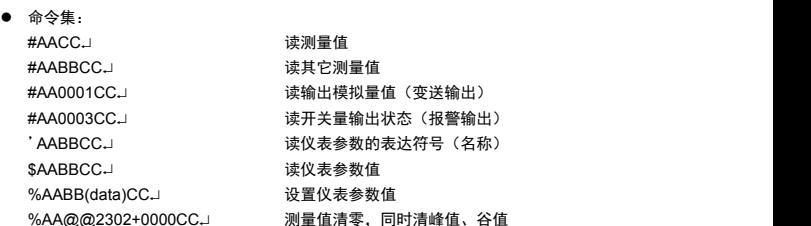

%AA@@2304+0000CC 峰值(峰值过程量)、谷值(谷值过程量)清零 报警状态值的范围 40~4FH, 其低 4 位 D0~D3 分别表示关联到主测量值输出的第 1 &AABB(data)CCJ 输出模拟量 到了一个人的话,我们也不会不会不会不会不会不会 &AABBDDCC」 输出开关量 第 4 报警点的状态(注★报警状态的表示详见上一小节的说明□): 上述命令中的 CC 表示可选择的二个字符的校验核。使用方法详见 校验核 」(ODH) 为结束符 仪表回答: 例:本命令读取地址为 01 的仪表的峰值 PEAK: 命令:#0102 **● 回答定界符有 2 类: =、!、>** 回答:=+123.4B 以 # 作定界符的命令,回答以 = 做定界符 回答表明: 测量值为+123.4.」,该值对应的第 2 报警点处于输出状态 以 '、\$、%作定界符的命令,回答以 ! 做定界符 ■ 7.1.5 读模拟量输出值和开关量输入、输出状态命令 以 & 作定界符的命令,回答以 > 做定界符 ● 说 明: 本命令读回指定仪表当前输出的模拟量值或当前开关量输入状态或当前开关量输出状 在下列情况下仪表对命令不回答: 态。 ①.未收到有效定界符或结束符 ②.仪表地址不符 当仪表无该功能时,读回的数据为无效数据。 ③. 波特率不符 ④. 校验和不符 命 今: #AABBDD-J 在下列情况下仪表回答?AA #为定界符 ①.命令长度不符 ②.命令中的数据格式错 AA(范围 00~99)表示指定仪表二位十进制地址 ③.操作仪表硬件不支持的功能 ④.读取或设置仪表未规定的参数 BB 由 DD 决定其取值范围 ⑤.当 **ctd**、**ctA** 参数为 oFF 时执行输出指令 DD(范围 01~03)指定读取内容 ■ 7.1.2 校验核 DD = 01 时, 表示读取当前输出的模拟量值(变送输出) 功 能: 校验核帮助检测从计算机至仪表的命令错误和检测从仪表至计算机的回答错误。 DD = 03 时, 表示读取当前开关量输出状态(报警输出) 校验核功能在命令和回答字符串外加 2 个字符,不影响传送速率。 → (0DH) 为结束符 设 置: 是否使用校验核不需进行设置,仪表自动判断计算机发出的命令中是否含有校验核。 ● 回 答: 如果命令中含有校验核,则仪表回答时自动外加 2 个字符的校验核。 =为定界符 这意味着计算机可以有针对性地对网络中的某些仪表,或某些命令采用校验核。 ① 当命令中 DD 为 01 时,BB 等于 00 或 01,表示本仪表的模拟量输出通道, 格 式 → 校验核范围从 00~FFH, 用 2 位 40H~4FH 的 ASCⅡ码表示。 具体采用 00 还是 01 取决于变送输出的端子位置(详见后端子图) 在命令或回答的结束符(」)前发送。 在端子的 F1 位置时请使用 BB=00 如果计算机发出的命令中的校验核不正确,仪表将不回答。 在端子的 F2 位置时请使用 BB=01 计 算: 命令的校验核等于所有命令 ASCⅡ码值的和,超过范围时保留余数。 "data"表示当前模拟量通道的输出值。用百分数表示,范围为-6.3% ~ +106.3%, 回答的校验核等于所有回答 ASCⅡ码值的和再加上本仪表地址的 ASCⅡ码值,超过范围 由"+"或"-"、". "小数点、4 位模拟量值共 6 个字符组成 时保留余数。 ② 当命令中 DD 为 03 时,BB 等于 00, 例: 本例说明校验核的计算方法: 命令: #0102NF-"data"表示当前开关量输出状态。用 2 个 40~4FH 的字符表示, 回答:=+123.4A@B 第 1 个字符固定为"@",无实际意义 命令字符串的校验核按如下计算: 第 2 个字符的低 4 位 D0~D3 分别表示第 1~4 点开关量状态, "1"表示有效。 校验核=23H+30H+31H+30H+32H=E6H J (ODH) 为结束符 #, 0, 1, 0, 2 的 ASCⅡ码分别为 23H, 30H, 31H, 30H, 32H。这些 ASCⅡ码的和为 例:本命令读取地址为 01 的仪表当前模拟量输出值: 命令:#010001 E6H, 用二位 40~4FH 的 ASCⅡ码表示为 4EH,46H,即 N、F。 回答:=+053.2 回答字符串的校验核按如下计算(假设仪表地址 Ad=1): 回答表明:输出值为+53.2% 校验核=3DH+2BH+31H+32H+33H+2EH+34H+41H+30H+31H=202H 例:本命令读取地址为 01 的仪表当前开关量输出状态:命令:#010003 =, +, 1, 2, 3, •, 4, A 的 ASCⅡ码分别为 3DH, 2BH, 31H, 32H, 33H, 2EH, 34H, 41H。 回答:=@B 这些 ASCⅡ码的和再加上仪表地址的 ASCⅡ码 30H,31H 为 202H,余数为 02H,用二位 40~4FH 回答表明:第 2 报警点处于输出转改,其它报警点均未输出 的 ASC II 码表示为 40H, 42H, 即@、B ■ 7.1.6 输出模拟量命令 **● 回答字符串中的 A 表示报警状态**  说 明: 仅适用于具有模拟量输出功能的仪表,本命令将一个值送到指定的仪表,仪表收到数据, ■ 7.1.3 读主测量值命令 就将该数值转成模拟量输出。 说 明: 本命令读回指定仪表的测量值和报警状态 注意应先通过设置参数命令将模拟量输出控制权转到计算机。 命 今: #AA. 命 令: &AA(data). #为定界符 &为定界符 AA (范围 00~99) 表示指定仪表二位十进制地址 AA (范围 00~99) 表示指定仪表二位十进制地址 → (0DH) 为结束符 BB 等于 01 或 02, 表示本仪表的模拟量输出通道, 回 答: = (data) 具体采用 01 还是 02 取决于变送输出的端子位置(详见后端子图) =为定界符 在端子的 F1 位置时请使用 BB=01 data 为测量值及报警状态 在端子的 F2 位置时请使用 BB=02 测量值由"+"或"-"、"小数点",4 位工程量值、报警状态共 8 个字符组成 data 为输出数值: 由"+"或"-", 4 位数值共 5 个字符组成。数据格式为百分数, 」(ODH) 为结束符 保留小数后 1 位, 范围从-6.3%到+106.3%, 输出绝对值由仪表决定。 1 报警状态的表示 LJ (ODH) 为结束符 报警状态值的范围 40~4FH,其低 4 位 D0~D3 分别表示关联到主测量值输出的第 1 到第 4 报警点的 ● 回 答: >AA.」 ● 回 答: 状态(注★): 二进制"1"表示处于报警状态"0"表示处于非报警状态 >为定界符  $0100003020100$ AA 为仪表二位十进制地址 **コ (ODH) 为结束符**  $\lambda$  $0 \rightarrow F$ ★ 注 1:需要特别注意的是:报警状态字节表示的报警点并非硬件上的报警点 1~4。而是需要读取 例: 命令:&01+0500 回答:>01 的数值的报警点 1~4。具体取决于每个报警点选择的报警数据源是什么。 本命令将 50%的值,送到地址为 01 的仪表。如果仪表的输出量程为 4-20mA,收到该值后将输 比如一台仪表设置的报警点 1 和 3 的报警数据源是测量值 MEAS(其它报警点不关联到测量值 出 12mA  $(4mA+0.50\times16mA=12mA)$ MEAS),那么,本条指令读取到的报警状态中的 D0 和 D1 位置就表示报警点 1 和 3 的状态。 回答表示输出完成 注 2: 如果关联到数据源的报警点超过 4, 则本条指今只能读取到前 4 个关联的报警点状态。如 需读取后面的报警点状态,请使用读开关量输出状态的指令。 ■ 7.1.7 输出开关量命令 说 明: 仅适用于具有数字量输出功能的仪表,本命令置单一输出通道或置全部输出通道。 例:本命令读取地址为 01 的仪表的测量值: 命令:#01 注意应先通过设置参数命令将开关量输出控制权转到计算机。 回答:=+123.4A ● 命 令: &AABBDDJ 回答表明: 测量值为+1234.5.」,该值对应的第 1 报警点处于输出状态 &为定界符 AA(范围 00~99)表示指定仪表二位十进制地址 ■ 7.1.4 读其它测量值命令 BB 表示单一通道或置全部通道 ● 说 明 · 本命今读回指定仪表的测量值和报警状态 命 令: #AABB R #为定界符 —<br>└ 40.表示置该组全部通道 AA(范围 00~99)表示指定仪表二位十进制地址 41~44: 表示仅置指定通道 BB(范围 00~04)表示需要读取的测量值类型 → 40: 固定为40 取值 对应数据源 取值 对应数据源  $DD$  当置全部通道时, 由 40~47H 2 位 ASCII 码表示输出值 00 测量值 MEAS 01 冷端值 COLD 第1位固定40H, 第2位 0 1 0 0 0 3 02 01 00 02 | 峰值 PEAK | 03 | 谷值 VALL 04 峰-谷值 P-V | 05 峰值过程量 tp  $n \sim F$  $\mathbf{A}$ 06 | 谷值过程量 tv | 07 | 显示值 disp 当置单一通道时,DD 只能为 40H, 40H (表示该通道 OFF)或 40H, 41H (表示该通道 ON) → (0DH) 为结束符 → (0DH) 为结束符 回 答: = (data). ● 回 答: >AA.」 =为定界符 >为定界符 data 为需要读取的测量值及报警状态 AA 为仪表二位十进制地址测量值由"+"或"-"、".小数点",4位工程量值、报警状态共 7 个字符组成

6

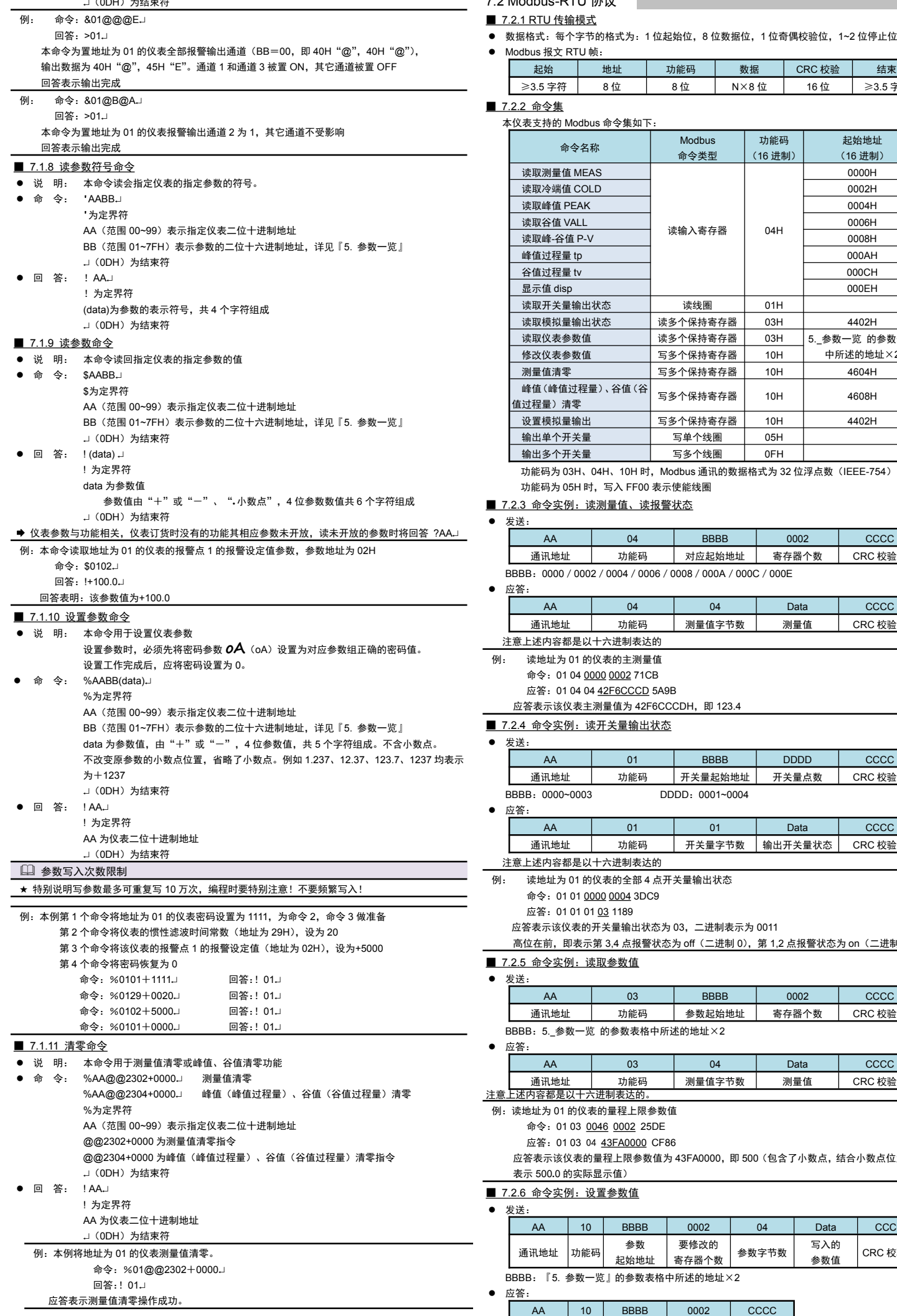

## 7.2 Modbus-RTU 协议

■ 7.2.1 RTU 传输模式

数据格式:每个字节的格式为:1 位起始位,8 位数据位,1 位奇偶校验位,1~2 位停止位。

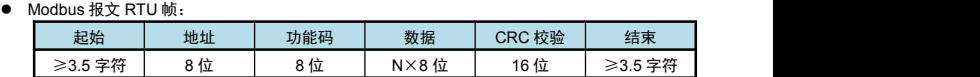

## ■ 7.2.2 命令集

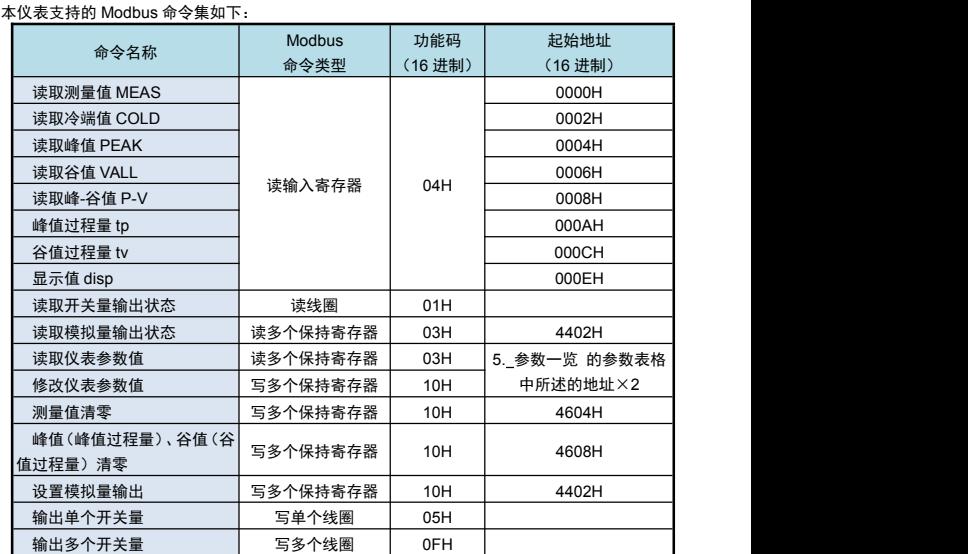

功能码为 03H、04H、10H 时, Modbus 通讯的数据格式为 32 位浮点数 (IEEE-754) 功能码为 05H 时,写入 FF00 表示使能线圈

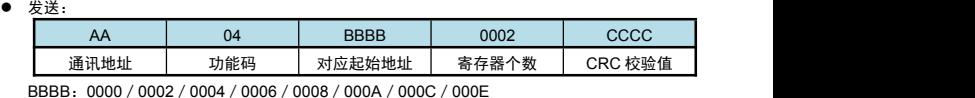

#### ● 应答:

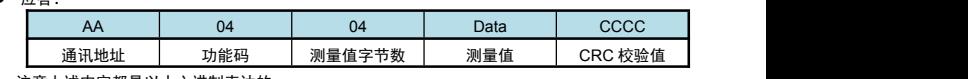

## 注意上述内容都是以十六进制表达的

例: 读地址为 01 的仪表的主测量值

命令: 01 04 0000 0002 71CB

应答:01 04 04 <u>42F6CCCD</u> 5A9B 应答表示该仪表主测量值为 42F6CCCDH, 即 123.4

## 发送:

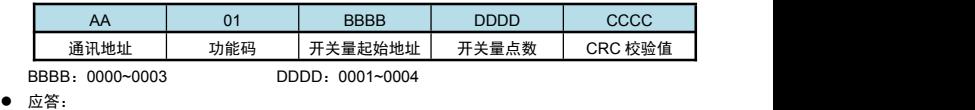

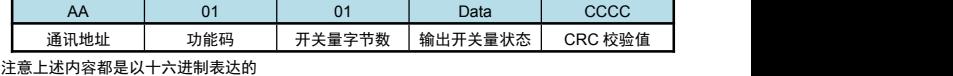

例: 读地址为 01 的仪表的全部 4点开关量输出状态

命令: 01 01 0000 0004 3DC9

应答: 01 01 01 03 1189

应答表示该仪表的开关量输出状态为 03,二进制表示为 0011

高位在前,即表示第 3,4 点报警状态为 off (二进制 0),第 1,2 点报警状态为 on (二进制 1)

## ■ 7.2.5 命令实例: 读取参数值

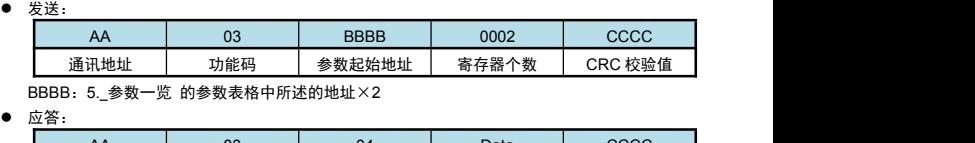

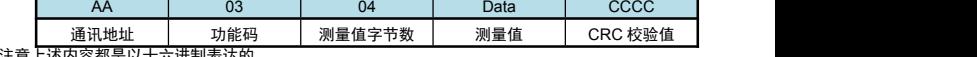

## 例:读地址为 01 的仪表的量程上限参数值

命令:01 03 0046 0002 25DE

## 应答: 01 03 04 43FA0000 CF86

@@2304+0000 为峰值(峰值过程量)、谷值(谷值过程量)清零指令 应答表示该仪表的量程上限参数值为 43FA0000,即 500(包含了小数点,结合小数点位置参数, 表示 500**.**0 的实际显示值)

## ■ 7.2.6 命令实例: 设置参数值

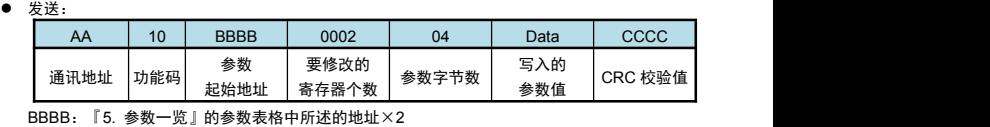

● 应答: ろうしゃ しゅうしょう しゅうしょく しゅうしょく

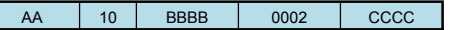

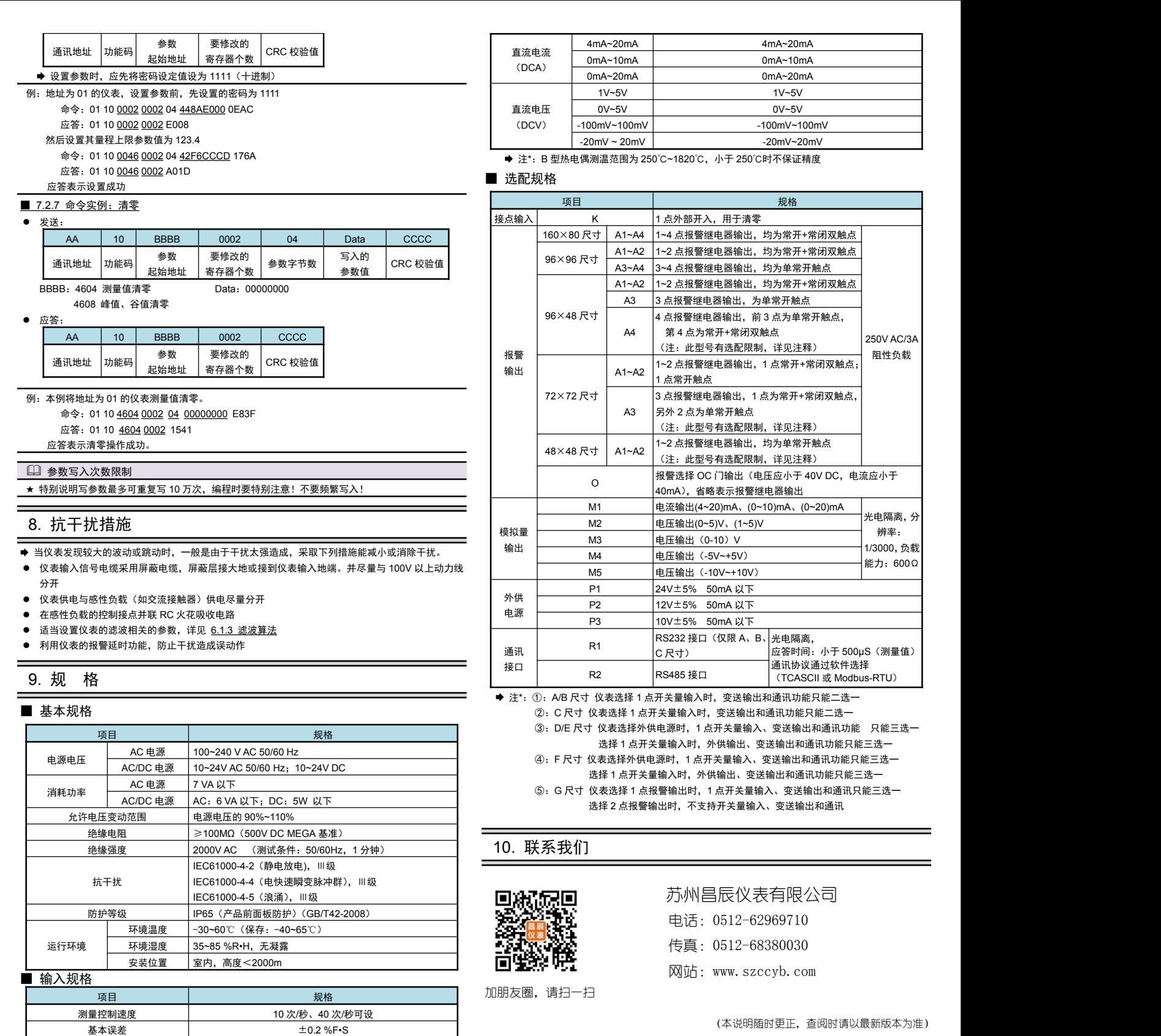

显示范围 -1999~9999 显示规格 双 4 位显示

项目 测量范围

Pt100 -200~850℃ Cu50 -50~150℃

BA2 -200~650℃ G53 -50~150℃

K -200℃~1370℃<br>S -50℃~1760℃ S -50℃~1760℃<br>R -50℃~1760℃

E -200℃~1000℃ J -200℃~1200℃ T  $-200^{\circ}$ C ~400 °C

-50~150℃ -200~650℃

-50℃~1760℃ 250℃~1820℃ (注\*) -200℃~1300℃

模拟量输入信号类型

热电阻 Cu100 (RTD)

热电偶 B  $(TC)$  N

8

 $=$  $=$